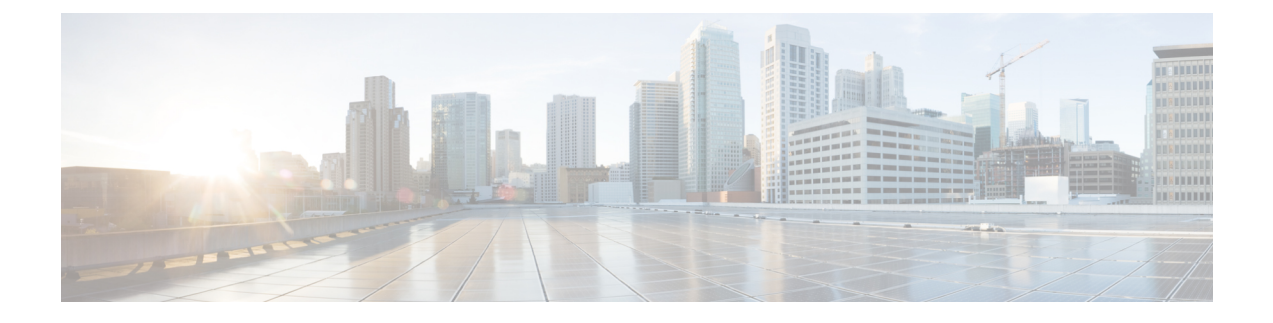

# **Configure Webex Conferencing**

• Configure [Conferencing](#page-0-0) for an On-Premises Deployment, on page 1

## <span id="page-0-0"></span>**Configure Conferencing for an On-Premises Deployment**

When you implement an on-premises deployment for Cisco Jabber, you can configure conferencing on-premises with Webex Meetings Server, or in the cloud in Webex Meetings Center.

## **Configure On-Premises Conferencing using Webex Meetings Server**

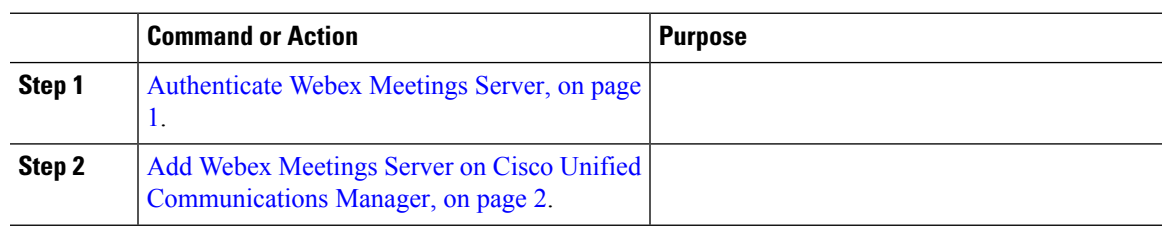

## **Procedure**

## <span id="page-0-1"></span>**Authenticate Webex Meetings Server**

### **Procedure**

To authenticate with Webex Meetings Server, complete one of the following options:

- Configure single sign-on (SSO) with Webex Meetings Server to integrate with the SSO environment. In this case, you do not need to specify credentials for users to authenticate with Webex Meetings Server
- Set a credentials source on Cisco Unified Communications Manager. If the users' credentials for Webex Meetings Server match their credentials for Cisco Unified Communications Manager IM and Presence Service or Cisco Unity Connection, you can set a credentials source. The client then automatically authenticates to Webex Meetings Server with the users' credential source.
- Instruct users to manually enter credentials in the client.

#### **What to do next**

Add Webex Meetings Server on Cisco Unified [Communications](#page-1-0) Manager, on page 2

## <span id="page-1-0"></span>**Add Webex Meetings Server on Cisco Unified Communications Manager**

To configure conferencing on Cisco Unified Communications Manager, you must add a Webex Meetings Server.

#### **Before you begin**

Authenticate with Webex Meetings Server

#### **Procedure**

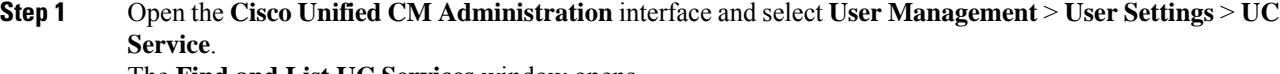

The **Find and List UC Services** window opens.

- **Step 2** Select **Add New**.
- **Step 3** In the **Add a UC Service** section, from the **UC Service Type** drop-down list, select **Conferencing** and then select **Next**.
- **Step 4** Complete the following fields:
	- **Product Type** Select Webex **(Conferencing)**.
	- **Name** Enter a name for the configuration. The name you specify is displayed when you add services to profiles. Ensure the name you specify is unique, meaningful, and easy to identify.
	- **Hostname/IP Address** Enter the site URL for Webex MeetingsServer. This URL is case sensitive and must match the case that was configured for the site URL in Webex Meetings Server.
	- **Port** Leave the default value.
	- **Protocol** Select **HTTPS**.
- **Step 5** To use Webex as the single sign-on (SSO) identity provider, check **User web conference server as SSO identity provider**.
	- Thisfield is available only if you select Webex **(Conferencing)** from the **Product Type** drop-down list. **Note**

<span id="page-1-1"></span>**Step 6** Select **Save**.

#### **What to do next**

Add the Webex [Meetings](#page-1-1) Server to a Service Profile, on page 2

## **Add the Webex Meetings Server to a Service Profile**

After you add Webex Meetings Server and add it to a service profile, the client can access conferencing features.

#### **Before you begin**

Create a service profile.

Add Webex Meetings Server on Cisco Unified [Communications](#page-1-0) Manager, on page 2

#### **Procedure**

- **Step 1** Open the **Cisco Unified CM Administration** interface and select **User Management** > **User Settings** > **Service Profile**
- **Step 2** Find and select your service profile.
- **Step 3** In the **Conferencing Profile** section, from the **Primary**, **Secondary**, and **Tertiary** drop-down lists, select up to three instances of Webex Meetings Server.
- **Step 4** From the **Server Certificate Verification** drop-down list, select the appropriate value.
- **Step 5** From the **Credentials source for web conference service** drop-down list, select one of the following:
	- **Not set**—Select this option if the user does not have a credentials source that matches their Webex Meetings Server credentials or if you use SSO at the meeting site.
	- **Unified CM - IM and Presence**—Select this option if the Cisco Unified Communications Manager IM and Presence Service credentials for the user match their Webex Meetings Server credentials.
	- **Voicemail**—Select this option if the Cisco Unity Connection credentials for the user match their Webex Meetings Server credentials.
	- You cannot synchronize the credentials you specify in Cisco Unified Communications Manager with credentials you specify in Webex Meetings Server. For example, if you specify that instant messaging and presence credentials for a user are synchronized with their Webex Meetings Server credentials, the instant messaging and presence credentials for that user change. You must update the Webex Meetings Server credentials for that user to match that change. **Note**

#### **Step 6** Select **Save**.

L